## Flywire による支払い手順

- ① 専⽤の URL より⽀払い登録ページへ移動
- ② 支払元の国と、金額を入力

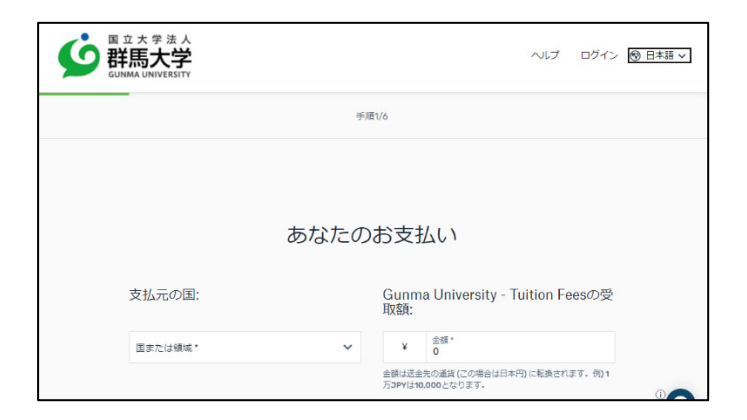

振込依頼書等に記載されている日本円を入力してください。振込手数料等を上乗せする 必要はありません。

Go to the payment registration page from the dedicated URL.

Enter the country of the payer and the amount in Japanese yen as indicated on the invoice. There is no need to include any extra fees or charges.

```
(3) 支払い方法を選択
```
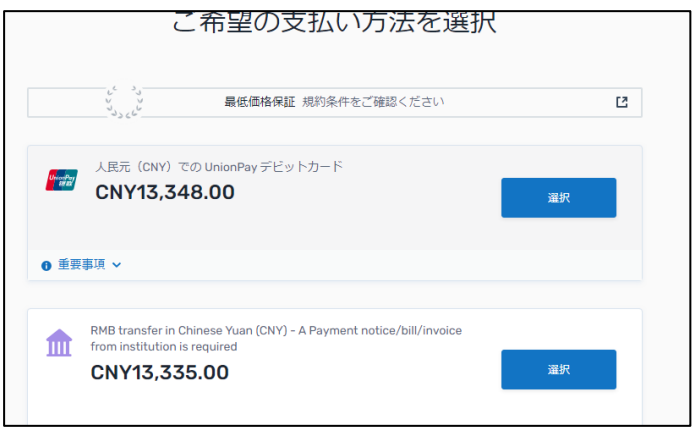

支払方法を選択してください。国により選択できる支払い方法が異なります。 Select the payment method.

The available payment methods vary depending on the country.

4 支払者情報の入力

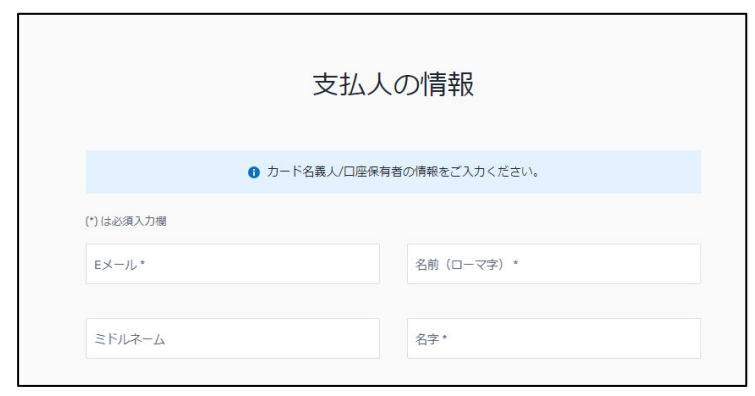

ヵードの名義人等、支払者に関する情報を入力してください。

Please input payer information. Enter information about the cardholder and other details related to the payer.

5 学生情報の入力

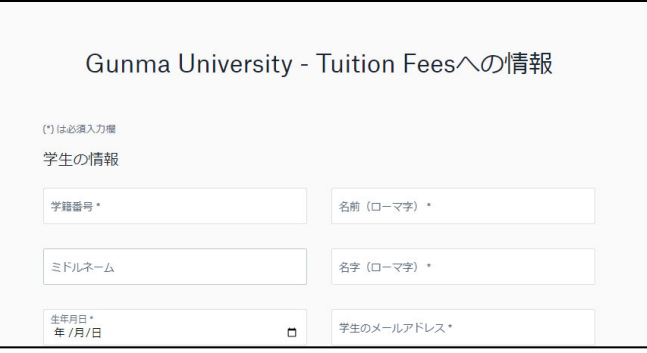

学籍番号等、学生の情報を入力してください。大学が振込確認をする際に必要になり ます。

Please enter student information. Input information such as student ID number, which will be required for university to confirm the payment.

⑥ ⽀払い情報の確認と確定

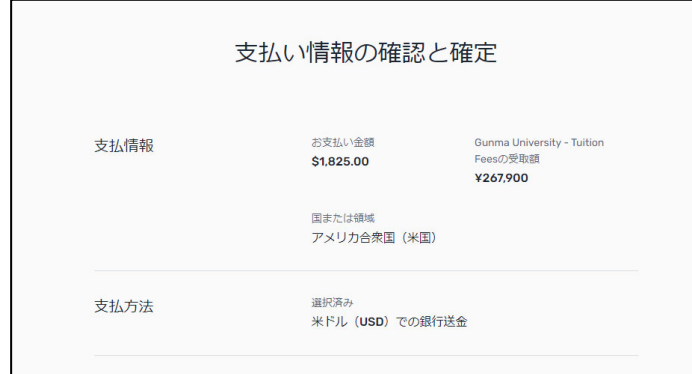

支払金額等不備がないか確認してください。

 Confirm and finalize payment information. Please check for any inaccuracies in the payment amount, etc.